# **Una introducción a los tipos de actividades que podemos encontrar en Desmos**

por

PABLO BELTRÁN-PELLICER (IES Valdespartera, Zaragoza; Universidad de Zaragoza)

La utilización de las Tecnologías de la Información y la Comunicación (TIC) en nuestras clases puede responder a diversos propósitos. Por un lado, tenemos herramientas de carácter organizativo, como Moodle o Edmodo, que sirven como canal de comunicación con el alumnado, para gestionar la clase, proponer tareas, etc. La utilización de estas plataformas, salvo pequeños detalles como la escritura de expresiones matemáticas, es la misma sea cual sea la materia que imparta el docente. Por otro lado, hay recursos que, relacionados más directamente con el proceso de enseñanza y aprendizaje, siguen siendo generalistas. Es el caso de Kahoot, con el que se consiguen dinámicas de aula atractivas, pero cuya dinámica de uso es la misma sea cual sea la materia, bien se trate de enseñar lengua y literatura, que música o matemáticas.

Como profesores de matemáticas, nos interesan mucho más un tercer tipo de herramientas TIC; esto es, aquellas que inciden de verdad en la enseñanza y aprendizaje de las matemáticas. Y se suelen distinguir porque no hay un equivalente con lápiz y papel, o este resulta muy aparatoso. Desde hace poco, hay una tendencia en denominar a estos recursos como TAC; es decir Tecnologías del Aprendizaje y el Conocimiento. Personalmente, aun empleándolas, me resisto a catalogar las herramientas mencionadas en el párrafo anterior como TAC, aunque a veces se haga con alguna.

Un claro ejemplo de herramienta TAC en matemáticas es Geogebra (Hohenwarter & Jones, 2007). Con Geogebra, las construcciones geométricas son dinámicas, existiendo lo que se conoce como *test de arrastre*. Si construimos un cuadrado, la prueba de que lo hemos hecho utilizando las propiedades, es hacer este tipo de test, arrastrando un vértice cualquiera y comprobando que la figura sigue siendo un cuadrado. Esta comprobación puede ser visual o utilizando herramientas que el mismo programa ofrece, como las de medida de ángulos o longitudes.

En este artículo vamos a realizar una pequeña introducción a Desmos, una calculadora gráfica avanzada programada como una aplicación web que configura un entorno con múltiples posibilidades didácticas.

## **¿Qué es Desmos?**

Realmente, Desmos se compone de diferentes aplicaciones. La calculadora gráfica [<https://www.desmos.com/](https://www.desmos.com/calculator) [calculator>](https://www.desmos.com/calculator) permite, entre otras cosas, representar funciones gráficamente, introducir datos en forma de tabla, evaluar expresiones algebraicas y añadir deslizadores para manipular algún parámetro. Además, entre las funcionalidades tenemos lo que cabría esperar de una aplicación web actual de este tipo: guardar la gráfica, compartirla con otros usuarios, conseguir el código HTML de los applets que creemos para embeberlos en otra página, etc.

También hay una calculadora con cuatro campos de entrada que se pueden relacionar de forma interactiva <https://www.desmos.com/fourfunction) y una calculadora científica <https://www.desmos.com/scientific>. Por otro lado, la herramienta de geometría dinámica (en estado beta, <https://www.desmos.com/geometry>) recuerda —obviamente— al entorno de Geogebra, permitiendo relacionar álgebra y geometría.

Sin embargo, el factor diferenciador de Desmos son las actividades y secuencias didácticas que ofrece <https://teacher.desmos.com>, ya preparadas para su utilización y edición. Realmente, no es que sean actividades completamente originales, ya que algunas recuerdan a juegos de aula (como el polígrafo, que luego describiremos y que no es otra cosa que un *quién es quién*) y otras parecen estar inspiradas en applets vistos en otras páginas web. Sin embargo, merece la pena destacar la idoneidad de las tareas que proponen en cada actividad. Porque cada secuencia de tareas está pautada, de forma que en el diseño de todas ellas la experimentación y el uso del lenguaje cobran un protagonismo especial.

El papel del profesor, como veremos es fundamental. Por un lado, debe preparar la implementación de la secuencia, anticipando las producciones del alumnado y, por otro, debe gestionar el desarrollo de esta, moderando las discusiones de aula y puestas en común, así como institucionalizando los objetos matemáticos que vayan emergiendo.

En cuanto a la clasificación TIC/TAC de la que hablábamos en la introducción, en el caso de Desmos depende de cada actividad. A continuación, describiremos varias de las actividades más populares, deteniéndonos un poco más en la primera de ellas para detallar la dinámica general e introducir la mecánica de funcionamiento de Desmos. Veremos que algunas de estas actividades, como el polígrafo, tienen un equivalente claro con lápiz y papel (aunque es más fácil llevarlas al aula), mientras que otras no. En cualquier caso, el factor común en muchas de ellas va a ser ese diseño cuidado que hemos mencionado, con una elevada idoneidad didáctica (Godino, 2013).

Tanto las actividades como las guías de ayuda están en inglés, aunque ya hay unas cuantas que han sido editadas por otros profesores y podemos encontrarlas en español. No obstante, si algún grupo tiene dificultades con el idioma, el traductor de Google funciona aceptablemente para este propósito. Además, hemos de tener presente que lo ideal es realizar estas actividades de forma guiada, por lo que si surge alguna duda basta con levantar la mano y preguntar al profesor.

#### **Las canicas (***Marbleslides: Lines* **y** *Marbleslides: Parabolas***)**

Supongamos que echamos un vistazo a la lista de las actividades más populares [<https://teacher.desmos.com/](https://teacher.desmos.com/popular) [popular>](https://teacher.desmos.com/popular) y que elegimos *Marbleslides: Lines*. La descripción inicial indica la duración aproximada (45-60 minutos) e incluye una breve explicación. Además, se clasifica a las actividades por tipos:

- De introducción
- De desarrollo
- Para practicar
- Para aplicar

En este caso, *Marbleslides: Lines* es una actividad de desarrollo, con la que los estudiantes pueden profundizar en lo que significan los parámetros de la ecuación de una recta, o cómo expresar restricciones en el dominio de estas. Una vez accedemos a la actividad en sí, vemos ampliada esta información, encontrándonos con una recomendación acerca de los dispositivos idóneos (esta actividad no es adecuada para teléfonos móviles) y con una guía para el profesor. Este documento, que es imprimible y que viene en muchas de las actividades, refleja una serie de buenas prácticas y consejos para pautar la actividad en el aula. De esta forma, lo primero que aparece en la guía es una lista de ítems que todo docente debería revisar antes de iniciar la actividad. Por ejemplo, completar personalmente las tareas por medio de la previsualización (para saber en qué consiste exactamente la actividad), identificar los objetivos de aprendizaje que se persiguen, elegir las tareas en las que se pausará la secuencia para poner en común las ideas que hayan surgido, anticipar qué tareas causarán más dificultades, planificar alguna actividad o reto adicional para el alumnado que termine antes o prever qué tareas se pueden saltar para lograr los objetivos principales.

Esta guía didáctica, que deja espacio para que el docente haga sus anotaciones, también proporciona indicaciones para cada una de las tareas. En la figura 1 vemos cómo, para la pantalla número 13 de la actividad, la guía recomienda compartir algunas de las respuestas del alumnado con el resto de la clase. Se señala la conveniencia de comenzar con lenguaje matemático informal e ir incorporando poco a poco respuestas más formales. En otras palabras, puede decirse que el diseño de la actividad tiene en cuenta el proceso de negociación de significados que

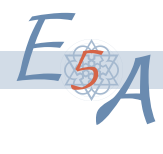

caracteriza, por ejemplo, al aprendizaje basado en problemas. Es a partir de las tareas propuestas que emergen los objetos matemáticos considerados en los contenidos. El significado de estos objetos difiere según las situaciones, pero también varía entre los individuos y las instituciones de referencia. Así, ante una fracción como 3/4, un alumno puede estar pensando en los 3 trozos que se ha comido de una tarta dividida en 4 partes; mientras que otro directamente piensa en 0,75; y el docente puede estar pensando en el número racional. El diseño de las secuencias didácticas en Desmos reserva momentos para evaluar estos significados personales, permitiendo negociarlos a través de las sucesivas tareas.

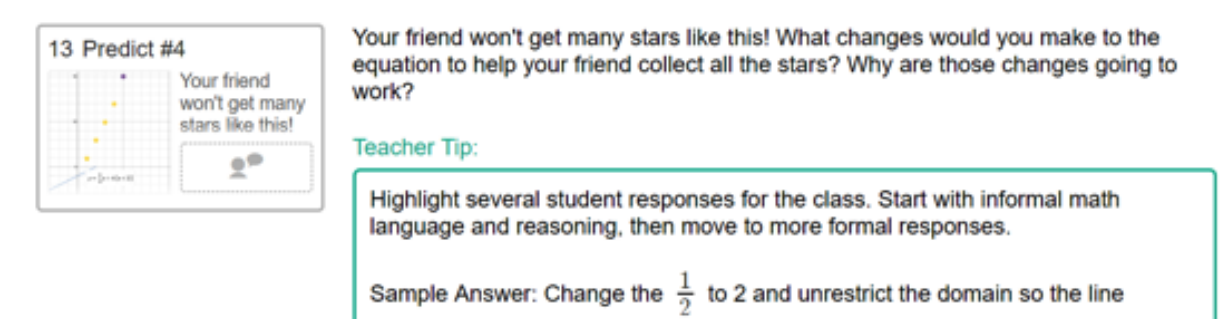

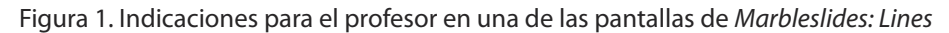

Cuando llega el momento de la puesta en marcha de la actividad con los alumnos, el mecanismo es similar al de otras aplicaciones web, como Kahoot. Creamos un código de clase para la actividad y, a partir de ese momento, al docente le aparece un enlace en su lista de actividades para gestionar la misma a través del *dashboard* o escritorio. Este código es el que tienen que introducir los estudiantes en <https://student.desmos.com>, aunque también se genera un enlace que conduce directamente a la instancia de la actividad. Si los alumnos están registrados en Desmos, podrán volver a la sesión más adelante, pero no es un requisito.

Pasamos ahora a describir la actividad en sí, que podría catalogarse como de manipulable virtual. Los alumnos deben modificar la expresión de una recta, añadir otras rectas o definir restricciones a un nuevo dominio, de manera que consigamos crear un circuito de canicas que haga que estas pasen por unos puntos predefinidos de antemano por medio de unas estrellitas (Figura 2). Realmente, se puede trabajar esta actividad con rectas o parábolas, ya que tenemos *Marbleslides: Lines* y *Marbleslides: Parabolas* y, en cualquier caso, hemos comprobado que el programa no restringe la función a utilizar.

Por ejemplo, en la figura 2 basta con extender el dominio, definiendo la función para *x*<6 en lugar de para *x*<4, para que la fuerza de la gravedad haga su trabajo y la canica llegue a pasar por la estrellita que está en las

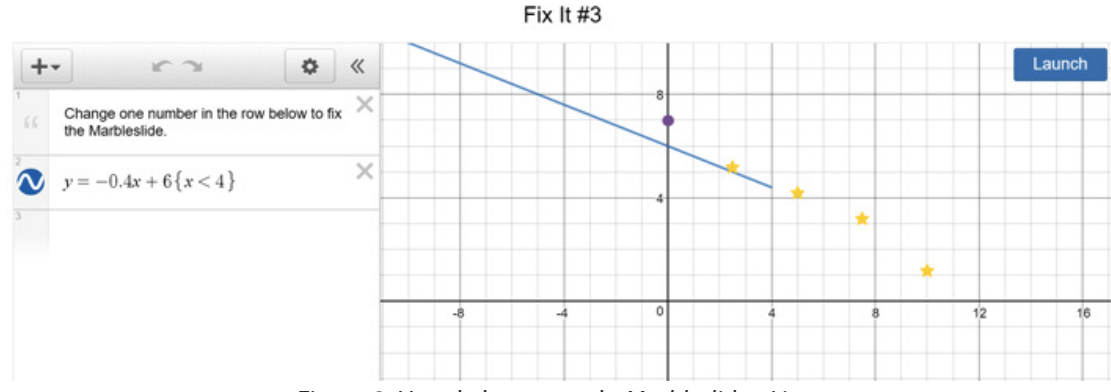

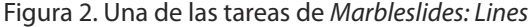

 $E_{64}$ 

cercanías del punto (10, 1). Esta solución se muestra en la figura 3, a la izquierda, y la expresión que hay que introducir es la siguiente:

$$
y = -0, 4x + 6 \{x < 6\}
$$

Sin embargo, otros alumnos podrían haber planteado lo que mostramos en la figura 3, a la derecha, que corresponde a las expresiones:

$$
y = -0, 4x + 6 \{x < 10\}
$$
  

$$
y = x - 9
$$

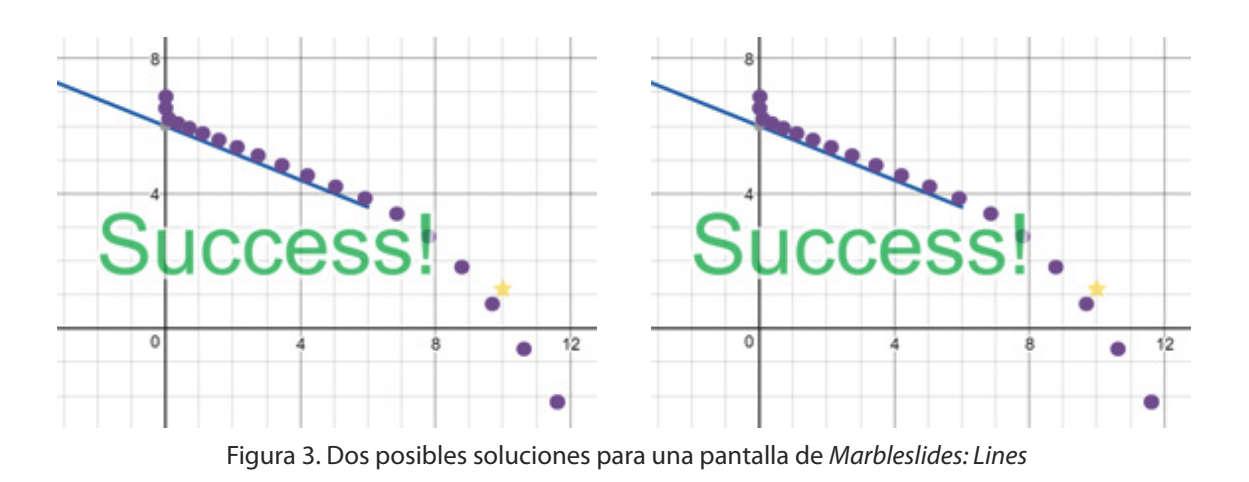

No todas las tareas que componen la actividad son iguales. En las primeras pantallas se proporciona la expresión de alguna función lineal y únicamente hay que cambiar algún parámetro. En las siguientes pantallas (figura 4), se trata de predecir lo que ocurrirá si se cambia el parámetro indicado y de comprobarlo. Las respuestas de los estu-

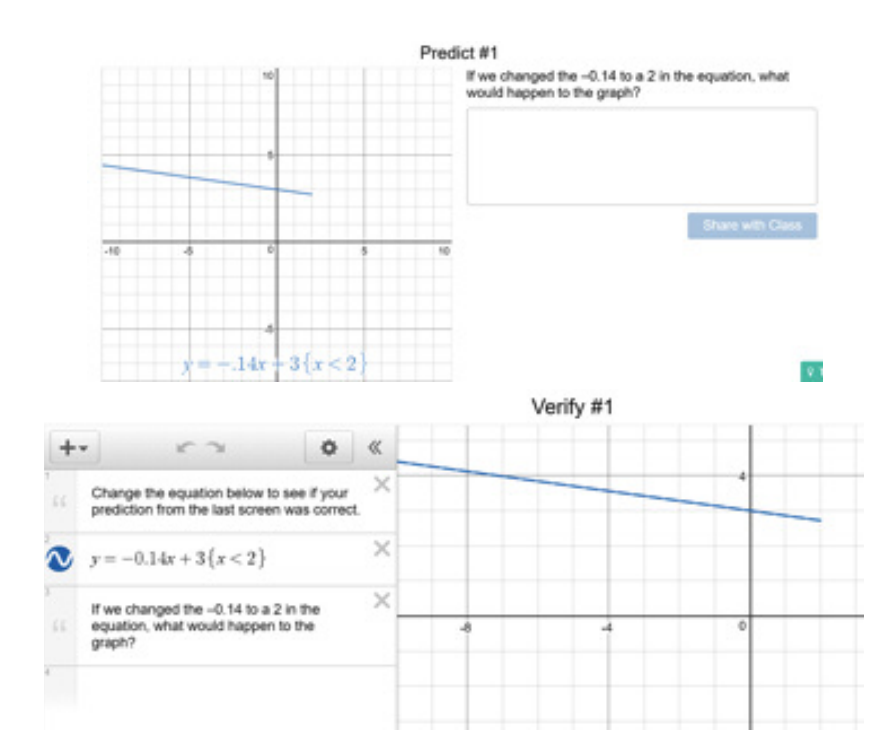

Figura 4. Predecir lo que ocurrirá en cada caso y comprobarlo

 $E_{7\!\!1\!A}$ 

diantes pasan a estar disponibles para todos los demás, de manera que cuando llega la puesta en común, todos están al corriente de lo que han puesto los compañeros que han llegado antes a esa tarea. Las últimas pantallas son retos (*challenges*) en los que los alumnos deben introducir las expresiones que consideren oportunas.

Terminamos la descripción de esta actividad mencionando el escritorio del profesor. En la figura 5 mostramos una captura de este, que ofrece información para gestionar el desarrollo de la secuencia. De esta manera, el profesor, desde su ordenador, puede observar el avance de cada uno de los alumnos (o parejas, si lo estamos haciendo por pequeños grupos). Además, se puede detener la actividad para las puestas en común o momentos de institucionalización.

| d   Marbleslides: Lines   Inactive Code   |            |                       |               |                                                                                                    |                   |                  |                  | Snapshots                                                           | Summary | <b>Teacher</b>                                       | Student |
|-------------------------------------------|------------|-----------------------|---------------|----------------------------------------------------------------------------------------------------|-------------------|------------------|------------------|---------------------------------------------------------------------|---------|------------------------------------------------------|---------|
| 호<br>œ)<br>Anonymize Pacing<br>7 STUDENTS | Ш<br>Pause | 1 Let's Ma<br>w.<br>忠 | $2$ Fix It #1 | 3 Reset<br>William Hyou<br>Nave too<br>much fun.<br>and you<br>ward to                                                                                                    | 4 Fix It #2<br>Ÿ. | 5-EIX It #3<br>÷ | 6 Fix It #4<br>V | Predict # <sup>1</sup> 8 Verify #1<br>7<br>If we<br>changed<br>$-1$ |         | 9 Predict #2 10 W<br>If we<br>changed<br>$0^{\circ}$ |         |
| <b>Beis</b>                               |            | $\checkmark$          | $\checkmark$  | -                                                                                                    | $\checkmark$      | $\checkmark$     | $\checkmark$     | $\circ$                                                             | ۰       | $\circ$                                              |         |
| casto                                     |            | $\checkmark$          | $\checkmark$  | <b>STATISTICS</b>                                                                                                    | ✓                 | $\checkmark$     | $\checkmark$     | $\circ$                                                             | ۰       | $\circ$                                              |         |
| Emilio/Juanjo                             |            | $\checkmark$          | $\checkmark$  | $-$                                                                                                    | $\checkmark$      | $\checkmark$     | $\checkmark$     | $\circ$                                                             | ۰       |                                                      |         |
| Horatiu                                   |            | $\checkmark$          | $\checkmark$  | $\frac{1}{2} \left( \frac{1}{2} \right) \left( \frac{1}{2} \right) \left( \frac$ | $\times$          | $\checkmark$     | $\checkmark$     | $\circ$                                                             | ۰       | $\circ$                                              |         |
| pedro                                     |            | $\times$              | $\times$      |                                                                                                    |                   |                  |                  |                                                                     |         |                                                      |         |
| pedro                                     |            | $\times$              |               |                                                                                                    |                   |                  |                  |                                                                     |         |                                                      |         |
| qwerty                                    |            | $\checkmark$          | $\checkmark$  |                                                                                                    |                   |                  | $\checkmark$     | $\circ$                                                             | ۰       | a.                                                   |         |

Figura 5. Vista del profesor con el resumen del avance de cada alumno

## **Aterrizando el avión (***Landing the plane***)**

Al igual que el *Marbleslide: Lines* comentado en el punto anterior, esta actividad forma parte del *linear bundle*, una secuencia más extensa de actividades sobre funciones lineales. La premisa básica en este caso es la de encontrar la ecuación de la recta que representa la trayectoria óptima para el aterrizaje de un avión. Al igual que en la actividad de las canicas, la secuencia de tareas va ganando en complejidad. Así, las primeras pantallas se dedican a explorar el entorno (figura 6, izquierda), implican cambiar únicamente algún parámetro (figura 6, centro), mientras que conforme avanza la secuencia se ofrece menos guía al alumno (figura 6, derecha) y se plantean cuestiones para la reflexión.

![](_page_4_Figure_8.jpeg)

Figura 6. Aterrizando el avión (de izquierda a derecha, pantallas 3, 4 y 5)

# **El polígrafo (***Polygraph***)**

Se trata de un *quién es quién* en toda regla y es una de las actividades más populares en Desmos, siendo fácilmente editable. De hecho, esto último es la gran ventaja que ofrece respecto a la versión física. Por otro lado, ya hay polígrafos subidos por otros profesores sobre los más variados contenidos (una búsqueda en septiembre de 2018 devuelve nada menos que 56 polígrafos).

En la figura 7 se muestra una captura del polígrafo de parábolas [<https://teacher.desmos.com/polygraph](https://teacher.desmos.com/polygraph-parabolas)[parabolas>](https://teacher.desmos.com/polygraph-parabolas). Es una actividad que, al igual que el *quién es quién*, se juega por parejas. Es decir, un ordenador para un estudiante o pareja y otro para otro. Conforme se van registrando los alumnos en la actividad, la propia plataforma los va emparejando para jugar. Se juega por turnos, de manera que una vez es un estudiante el que tiene que adivinar el objeto oculto, haciendo las preguntas necesarias. Estas cuestiones deben formularse de forma que se puedan responder con un sí o un no.

Los polígrafos constituyen una excelente actividad de introducción, ya que permiten evaluar el conocimiento previo del alumnado, qué términos emplean, cómo describen los objetos matemáticos, etc. Por otro lado, también se pueden utilizar como actividad de desarrollo. No en vano, en el *linear bundle*, en el que se enmarcan la actividad de las canicas y la del avión, se incluyen dos polígrafos, uno como actividad de introducción y otro como desarrollo.

El polígrafo sobre parábolas de la figura 7 encuentra su continuación en *Polygraph: Parabolas, Part 2*, donde se plantean una serie de cuestiones que permiten profundizar y progresar desde el uso de un lenguaje informal hacia un vocabulario más técnico. Por ejemplo, a lo largo de esta actividad se señala que, en lugar de decir «la gráfica toca dos veces la línea de en medio»; en matemáticas se habla de «dos puntos de corte o de intersección con el eje de abscisas».

![](_page_5_Figure_7.jpeg)

Figura 7. Captura de pantalla del polígrafo de parábolas en acción

## **Representando historias gráficamente (***Graphing stories***)**

Aunque no hay inconveniente en trabajar esta actividad de forma aislada, se engloba dentro de una secuencia más larga dedicada a las funciones (*function bundle*). Recuerda a las magníficas propuestas del Shell Center (Swan, 1986), sobre el lenguaje de funciones y las gráficas, material en el que se han inspirado multitud de autores. Si en el libro de Swan aparecen circuitos de carreras y otros ejemplos a los que hay que asociar o crear una gráfica, en este caso el valor añadido radica en que se trata de vídeos. Este hecho, junto con la posibilidad de ir representando gráficamente la función que describe cada situación conforme avanza el vídeo (figura 8), aumenta el rango de contextos y situaciones que podemos utilizar en la enseñanza y aprendizaje de las funciones.

Las tareas que contempla la secuencia, por otro lado, no se limitan a representar cada función, sino que antes de ello se incluyen preguntas para detenerse en las magnitudes involucradas, las unidades de medida apropiadas, etc.

![](_page_6_Figure_4.jpeg)

Figura 8. Una de las pantallas de *Graphing stories*

### **Consideraciones finales**

Aunque el diseño de estas actividades está específicamente pensado para ser llevado a cabo en el aula con la guía del profesor, bien sea con portátiles, dispositivos móviles o en una sala de informática, también es posible asignar actividades de Desmos como tareas para casa. Esto es algo que tiene sentido, por ejemplo, con las actividades para practicar.

Algo que solo hemos mencionado por encima es que Desmos permite que los usuarios (profesores) suban modificaciones a muchas de las actividades por defecto y otras nuevas. No resulta complicado modificar actividades ya existentes. Para ello, en la propia web hay bastante material de ayuda <http://learn.desmos.com/create>.

Dejamos para otra ocasión la experiencia de utilizar las funciones de edición avanzadas de Desmos. Al igual que hace Google con su *Google Labs*, al marcar las opciones de *Desmos Labs* accedemos a funcionalidades en estado beta que, en este caso, permiten crear tus propias *Marbleslides*, utilizar la herramienta de geometría en el constructor de actividades e, incluso, utilizar la capa de computación, con la que se puede utilizar un lenguaje de programación para diseñar actividades más sofisticadas.

### **Referencias bibliográficas**

GoDINo, J. D. (2013), «Indicadores de idoneidad didáctica de procesos de enseñanza y aprendizaje de las matemáticas.», *Cuadernos de Investigación y Formación en Educación Matemática*, n.º 8 (11), 111–132.

HoHENwARTER, M., y K. JoNES (2007), «ways of linking geometry and algebra, the case of Geogebra», *Proceedings of the British Society for Research into Learning Mathematics,* n.º 27(3), 126-131.

SwAN, M. (1990), *El lenguaje de funciones y gráficas*, Ministerio de Educación y Ciencia, Bilbao.

![](_page_6_Picture_14.jpeg)